# Come aggiornare NAM alla versione 3.x

# Sommario

[Introduzione](#page-0-0) **[Prerequisiti](#page-0-1) [Requisiti](#page-0-2)** [Componenti usati](#page-0-3) **[Convenzioni](#page-1-0)** [Aggiornamento del software NAM alla versione 3.x](#page-1-1) [Attività](#page-1-2) [Istruzioni dettagliate](#page-1-3) **[Verifica](#page-4-0)** [Risoluzione dei problemi](#page-5-0) [Informazioni correlate](#page-5-1)

## <span id="page-0-0"></span>Introduzione

In questo documento viene descritta una procedura dettagliata per aggiornare il software Network Analysis Module (NAM) alla versione 3.x.

# <span id="page-0-1"></span>**Prerequisiti**

## <span id="page-0-2"></span>**Requisiti**

Prima di provare questa configurazione, accertarsi di soddisfare i seguenti requisiti:

- Familiarità con FTP (File Transfer Protocol)
- Familiarità con l'amministrazione dello switch Catalyst dalla riga di comando

### <span id="page-0-3"></span>Componenti usati

Le informazioni fornite in questo documento si basano sulle seguenti versioni software e hardware:

- WS-X6380 (NAM originale)
- Software NAM versione 3.0
- Dispositivi hardware NAM-1 e NAM-2
- Catalyst 6505 con CatOS 7.3.1

Le informazioni discusse in questo documento fanno riferimento a dispositivi usati in uno specifico ambiente di emulazione. Su tutti i dispositivi menzionati nel documento la configurazione è stata ripristinata ai valori predefiniti. Se la rete è operativa, valutare attentamente eventuali

conseguenze derivanti dall'uso dei comandi.

## <span id="page-1-0"></span>**Convenzioni**

Per ulteriori informazioni sulle convenzioni usate, consultare il documento [Cisco sulle convenzioni](http://www.cisco.com/en/US/tech/tk801/tk36/technologies_tech_note09186a0080121ac5.shtml) [nei suggerimenti tecnici.](http://www.cisco.com/en/US/tech/tk801/tk36/technologies_tech_note09186a0080121ac5.shtml)

# <span id="page-1-1"></span>Aggiornamento del software NAM alla versione 3.x

## <span id="page-1-2"></span>Attività

In questa sezione vengono fornite le informazioni necessarie per aggiornare il software NAM alla versione 3.x.

### <span id="page-1-3"></span>Istruzioni dettagliate

Per aggiornare il software, completare i seguenti passaggi:

- 1. Scaricare il file:NAM originale—Fare riferimento a **[Software Download-NAM per Cat 6500](http://www.cisco.com/cgi-bin/tablebuild.pl/ws-x6380-nam)** [\(Prod.](http://www.cisco.com/cgi-bin/tablebuild.pl/ws-x6380-nam) [Codice:](http://www.cisco.com/cgi-bin/tablebuild.pl/ws-x6380-nam) [WS-X6380-NAM\)](http://www.cisco.com/cgi-bin/tablebuild.pl/ws-x6380-nam) (solo utenti [registrati](http://tools.cisco.com/RPF/register/register.do)) e ottenere il file c6nam.3-1- 1.bin.gz.NAM1/NAM2—Fare riferimento a [Software Download-NAM per Cat 6500 \(Prod.](http://www.cisco.com/cgi-bin/tablebuild.pl/ws-svc-nam) [Codice:](http://www.cisco.com/cgi-bin/tablebuild.pl/ws-svc-nam) [WS-SVC-NAMx\)](http://www.cisco.com/cgi-bin/tablebuild.pl/ws-svc-nam) (solo utenti [registrati](http://tools.cisco.com/RPF/register/register.do)) e ottenere il file c6svc-name.3-1-1.bin.gz.
- 2. Posizionare il file nella directory principale dell'account sul server FTP che si desidera utilizzare.Nota: questa illustrazione utilizza WS-X6380-NAM, ma si applica sia a WS-SVC-NAM-1 che a WS-SVC-NAM-2.In questo esempio vengono utilizzate le informazioni seguenti:Server FTP:Nome: rtp-sycamore.cisco.comIndirizzo: 172.18.123.68L'ID account è case.La password dell'account è csecse.La directory radice per il caso è: ~ rtp-sycamore caso %4> pwd /local/home/cse.Il file è elencato in tale posizione, pertanto è: /local/home/cse/c6nam.3-1-1.bin.gz.~ rtp-sycamore caso %4>ls -al c6nam.3-1-1.bin.gz -rwr—r— 1 caso altro 75671244 maggio 28 11:17 c6nam.3-1-1.bin.gz
- 3. Per verificare il corretto funzionamento del server FTP, verificare se il server FTP è accessibile da un'ALTRA workstation:Nota: l'rtp-cse-205 è utilizzato come esempio in questo caso.

```
rtp-cse-205_oansari-> ftp rtp-sycamore
Connected to rtp-sycamore.cisco.com.
220 rtp-sycamore FTP server (SunOS 5.7) ready.
Name (rtp-sycamore:oansari): cse
331 Password required for cse.
Password: csecse
230 User cse logged in.
Remote system type is UNIX.
Using binary mode to transfer files.
```
Quando si accede al server FTP, assicurarsi che il file sia disponibile: 4.

```
ftp> ls c6nam.3-1-1.bin.gz
```

```
227 Entering Passive Mode (172,18,123,68,222,205)
150 ASCII data connection for /bin/ls (64.102.51.64,35372) (0 bytes).
-rw-r--r-- 1 cse other 75671244 May 28 11:17 c6nam.3-1-1.bin.gz
226 ASCII Transfer complete.
```
Quando si verifica che il file sia presente e disponibile, si aumenta la probabilità che il trasferimento del file al NAM abbia esito positivo. Ciò conferma che il servizio FTP è in esecuzione e che il file necessario è disponibile per il download in un client FTP.

5. Avviare la procedura di aggiornamento di NAM. Questo è un esempio:Controllare il modulo: nms-6506a> (enable) **sh mod**

```
...
```
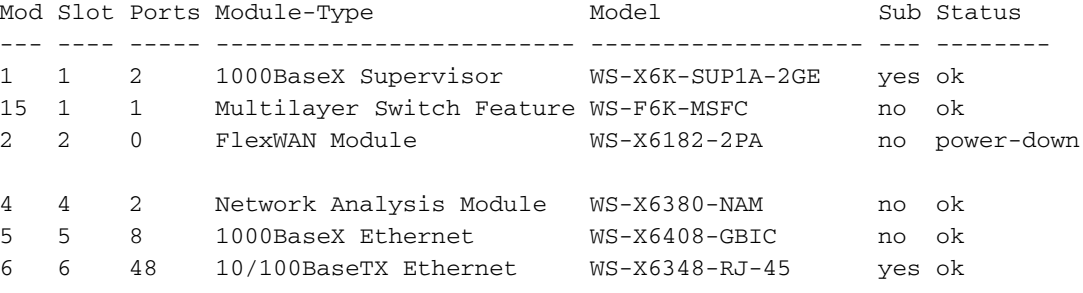

L'output mostra che il NAM di interesse si trova nello slot 4 e lo stato è ok. Controllare la versione dello switch CatOS:

#### nms-6506a> (enable) **sh ver**

WS-C6506 Software, Version NmpSW: 7.3(1)

Nota: la versione deve essere 7.3(1) o successiva. Se lo switch non utilizza questa versione, NON AGGIORNARE IL NOME. AGGIORNARE IL SOFTWARE DELLO SWITCH.Se la

versione indicata è 7.3(1) o successiva, reimpostare il NAM:

nms-6506a> (enable) **reset 4 hdd:2** This command will reset module 4. Unsaved configuration on module 4 will be lost Do you want to continue  $(y/n)$  [n]? y Module 4 shut down in progress, do not remove module until shutdown completed. nms-6506a> (enable)

### Nota: per NAM1/NAM2 è necessario utilizzare i seguenti comandi: reimpostare <module>

### cf:1.Sul terminale viene visualizzato questo output:

```
2003 May 28 11:28:36 %SNMP-5-ENTITYMODTRAP:Module 4 status
changed to "unknown(1)"
2003 May 28 11:28:36 %SNMP-5-MODULETRAP:Module 4 [Down] Trap
2003 May 28 11:28:36 %SNMP-5-ENTITYMODTRAP:Module 4 status
changed to "failed(7)"
```

```
003 May 28 11:28:50 %SNMP-5-FRUREMOVEDTRAP:module 4 removed
2003 May 28 11:28:50 %SNMP-5-ENTITYTRAP:Entity Mib last change time
483090709 ticks
2003 May 28 11:28:50 %SNMP-5-ENTITYMODTRAP:Module 4 status
changed to "unknown(1)"
2003 May 28 11:29:07 %SNMP-5-ENTITYTRAP:Entity Mib last change time
483092362 ticks
2003 May 28 11:29:07 %SNMP-5-FRUINSERTEDTRAP:module 4 inserted
```
2003 May 28 11:30:26 %SNMP-5-ENTITYMODTRAP:Module 4 status changed to "ok(2)" 2003 May 28 11:30:26 %SNMP-5-MODULETRAP:Module 4 [Up] Trap 2003 May 28 11:30:27 %SNMP-5-FRUREMOVEDTRAP:module 4 removed 2003 May 28 11:30:27 %SNMP-5-ENTITYTRAP:Entity Mib last change time 483100353 ticks 2003 May 28 11:30:27 %SNMP-5-FRUINSERTEDTRAP:module 4 inserted 2003 May 28 11:30:27 %SYS-3-MOD\_PORTINTFINSYNC:Port Interface in sync for Module 4

### Verificare che il riavvio del NAM sia riuscito:

nms-6506a> (enable) **sh mod 4** Mod Slot Ports Module-Type Model Sub Status --- ---- ----- ------------------------- ------------------- --- -------- 4 4 2 Network Analysis Module WS-X6380-NAM no ok *!--- Yes, it is up again.*

### Sessione in NAM ed esecuzione del comando upgrade:

nms-6506a> (enable) **sess 4**

Trying NAM-4... Connected to NAM-4. Escape character is '^]'.

Cisco Network Analysis Module (WS-X6380-NAM)

Maintenance Partition

*!--- Notice how this states Maint Partition now.* login: **root** Password: *!--- Enter the password (the default password here is 'cisco').* Network Analysis Module (WS-X6380-NAM) Console, 1.2(1a)m Copyright (c) 1999, 2000, 2001 by cisco Systems, Inc. root@nms-6506a-nam.123.cisco.com#**upgrade ftp://cse:csecse@172.18.123.68/ local/home/cse/c6nam.3-1-1.bin.gz**

*!--- Notice that the complete path was specified after the IP address, !--- the same path that was retrieved from the "pwd" command on the server. !--- For this reason, it is encouraged to use your UNIX server as your !--- FTP server. If necessary, get your sysadmin to enable FTP on it !--- temporarily to upgrade this NAM. !--- This step takes the longest time to upgrade.* root@nms-6506a-nam.123.cisco.com#**upgrade ftp://cse:csecse@172.18.123.68/ local/home/cse/c6nam.3-1-1.bin.gz**500 'SIZE c6nam.3-1-1.bin.gz': command not understood. ftp://cse:csecse@172.18.123.68/local/home/cse/c6nam.3-1-1.bin.gz (unknown size) - [|] 41362K *!--- This goes on for a long time. !--- You have to be patient through this. !--- Then, after a lot of time, (can run for hours):* 75671250 bytes transferred in 3010.21 sec (24.55k/sec) downloaded image version 3.1(1) Upgrade file ftp://cse:csecse@172.18.123.68/local/home/cse/c6nam.3-1-1.bin.gz is downloaded. Upgrading will wipe out the contents of the application partition on the hard disk. Do you want to proceed installing it [y|N]: **y**

Proceeding with installation. Please do not interrupt. If installation is interrupted or fails, boot this partition again and restart upgrade.

*!--- After a few minutes, you should see this:* Upgrade complete. You can boot the new application partition. root@nms-6506a-nam.123.cisco.com#

Tornare indietro e ripristinare lo switch: root@nms-6506a-nam.123.cisco.com#**exit**

nms-6506a> (enable) **reset 4** This command will reset module 4. Unsaved configuration on module 4 will be lost Do you want to continue (y/n) [n]? **y** Module 4 shut down in progress, do not remove module until shutdown completed.

you might see these log messages as well: 2003 May 28 12:47:45 %SNMP-5-ENTITYMODTRAP:Module 4 status changed to "unknown(1)" 2003 May 28 12:47:45 %SNMP-5-MODULETRAP:Module 4 [Down] Trap 2003 May 28 12:47:45 %SNMP-5-ENTITYMODTRAP:Module 4 status changed to "failed(7)"

2003 May 28 12:48:00 %SNMP-5-FRUREMOVEDTRAP:module 4 removed 2003 May 28 12:48:00 %SNMP-5-ENTITYTRAP:Entity Mib last change time 483565551 ticks 2003 May 28 12:48:00 %SNMP-5-ENTITYMODTRAP:Module 4 status changed to "unknown(1)" 2003 May 28 12:48:16 %SNMP-5-ENTITYTRAP:Entity Mib last change time 483567205 ticks 2003 May 28 12:48:16 %SNMP-5-FRUINSERTEDTRAP:module 4 inserted

2003 May 28 12:48:00 %SNMP-5-FRUREMOVEDTRAP:module 4 removed 2003 May 28 12:48:00 %SNMP-5-ENTITYTRAP:Entity Mib last change time

```
483565551 ticks
2003 May 28 12:48:00 %SNMP-5-ENTITYMODTRAP:Module 4 status
changed to "unknown(1)"
2003 May 28 12:48:16 %SNMP-5-ENTITYTRAP:Entity Mib last change time
483567205 ticks
2003 May 28 12:48:16 %SNMP-5-FRUINSERTEDTRAP:module 4 inserted
2003 May 28 12:50:22 %SNMP-5-ENTITYMODTRAP:Module 4 status
changed to "ok(2)"
2003 May 28 12:50:22 %SNMP-5-MODULETRAP:Module 4 [Up] Trap
2003 May 28 12:50:22 %SNMP-5-FRUREMOVEDTRAP:module 4 removed
2003 May 28 12:50:22 %SNMP-5-ENTITYTRAP:Entity Mib last change time
483579792 ticks
2003 May 28 12:50:22 %SNMP-5-FRUINSERTEDTRAP:module 4 inserted
2003 May 28 12:50:23 %SYS-3-MOD_PORTINTFINSYNC:Port Interface in sync
for Module 4
Infine, accedere nuovamente al NAM:
nms-6506a> (enable) sess 4
Trying NAM-4...
Connected to NAM-4.
Escape character is '^]'.
Cisco Network Analysis Module (WS-X6380-NAM)
!--- NOTE #1: The 3.1 application image upgrade requires a special !--- one-time extra
reboot for optimal NAM 3.1 operation. !--- Reboot the NAM immediately after logging in. !--
- NOTE #2: Although it is NOT recommended, if for some reason you either !--- want to
downgrade the application image later on this NAM or reinstall !--- the maintenance image,
it is necessary to first install the NAM !--- downgrade patch. login: root
Password:
Terminal type: vt100
Cisco Network Analysis Module (WS-X6380-NAM) Console, 3.1(1)
Copyright (c) 1999-2003 by cisco Systems, Inc.
root@nms-6506a-nam.123.cisco.com#
```
root@nms-6506a-nam.123.cisco.com# reboot *!--- Reboot the NAM one last time.* Reboot the NAM? (Y/N) [N]: **y**

### Attendere il riavvio del NAM 6.

```
!--- Note: NAM 3.1 takes a little longer to reboot (7-10 minutes). Look for these logs:
2003 May 28 12:55:08 %SNMP-5-ENTITYMODTRAP:Module 4 status changed to "unknown(1)" 2003 May
28 12:55:08 %SNMP-5-MODULETRAP:Module 4 [Down] Trap 2003 May 28 12:55:08 %SNMP-5-
ENTITYMODTRAP:Module 4 status changed to "failed(7)" 2003 May 28 12:55:23 %SNMP-5-
FRUREMOVEDTRAP:module 4 removed 2003 May 28 12:55:23 %SNMP-5-ENTITYTRAP:Entity Mib last
change time 483609821 ticks 2003 May 28 12:55:23 %SNMP-5-ENTITYMODTRAP:Module 4 status
changed to "unknown(1)" 2003 May 28 12:55:39 %SNMP-5-ENTITYTRAP:Entity Mib last change time
483611474 ticks 2003 May 28 12:55:39 %SNMP-5-FRUINSERTEDTRAP:module 4 inserted
```

```
e infine:
```

```
2003 May 28 12:57:17 %SNMP-5-ENTITYMODTRAP:Module 4 status changed to "ok(2)"
2003 May 28 12:57:17 %SNMP-5-MODULETRAP:Module 4 [Up] Trap
2003 May 28 12:57:18 %SNMP-5-FRUREMOVEDTRAP:module 4 removed
2003 May 28 12:57:18 %SNMP-5-ENTITYTRAP:Entity Mib last change time 483621409 ticks
2003 May 28 12:57:18 %SNMP-5-FRUINSERTEDTRAP:module 4 inserted
2003 May 28 12:57:18 %SYS-3-MOD_PORTINTFINSYNC:Port Interface in sync for Module 4
```
## <span id="page-4-0"></span>**Verifica**

Per verificare che la configurazione funzioni correttamente, consultare questa sezione.

Lo [strumento Output Interpreter](https://www.cisco.com/cgi-bin/Support/OutputInterpreter/home.pl) (solo utenti [registrati](http://tools.cisco.com/RPF/register/register.do)) (OIT) supporta alcuni comandi show. Usare

l'OIT per visualizzare un'analisi dell'output del comando show.

```
• mostra mod
 nms-6506a> (enable) sh mod 4
Mod Slot Ports Module-Type Model Sub Status
 --- ---- ----- ------------------------- ------------------- --- --------
 4 4 2 Network Analysis Module WS-X6380-NAM no ok
 (i) login again to see the version:
 nms-6506a> (enable)sess 4
Trying NAM-4...
 Connected to NAM-4.
 Escape character is '^]'.
Cisco Network Analysis Module (WS-X6380-NAM)
login: root
 Password:
Terminal type: vt100
 Cisco Network Analysis Module (WS-X6380-NAM) Console, 3.1(1)
 Copyright (c) 1999-2003 by cisco Systems, Inc.
 root@nms-6506a-nam.123.cisco.com#
```
## <span id="page-5-0"></span>Risoluzione dei problemi

Al momento non sono disponibili informazioni specifiche per la risoluzione dei problemi di questa configurazione.

## <span id="page-5-1"></span>Informazioni correlate

- [Guida per l'utente di Cisco Network Analysis Module Traffic Analyzer, 3.6](http://www.cisco.com/en/US/docs/net_mgmt/network_analysis_module_software/3.6/user/guide/users.html?referring_site=bodynav)
- Documentazione e supporto tecnico Cisco Systems